## **REMOVING GOLD MEMBERSHIP**

To remove the Gold Membership from an account you click on the white X in the round red circle next to the username.

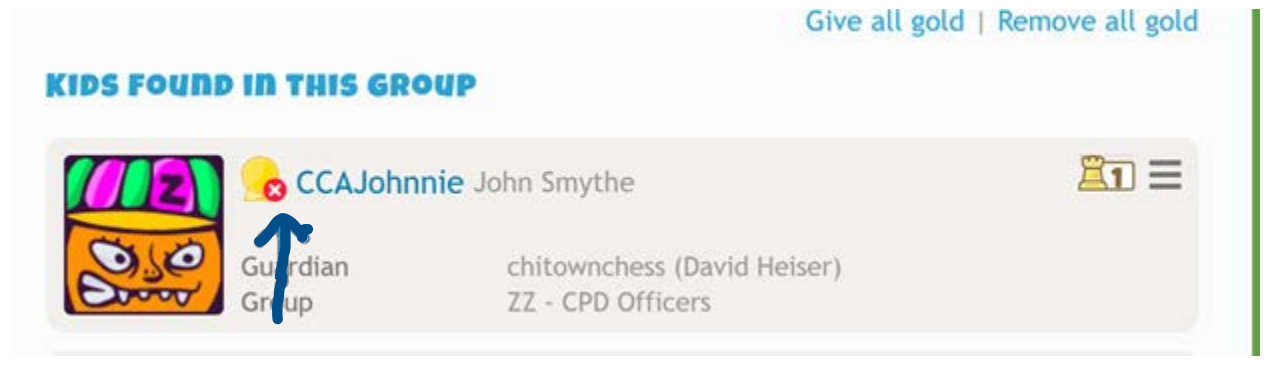

## **REMOVING STUDENTS FROM GROUP**

To remove a student from your group click on the 3 horizontal lines

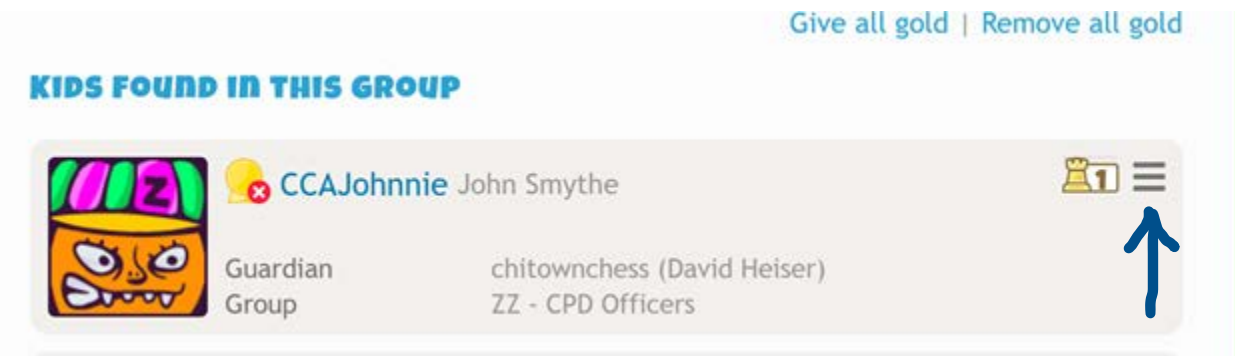

## Then click on Remove on the pop-up list of options

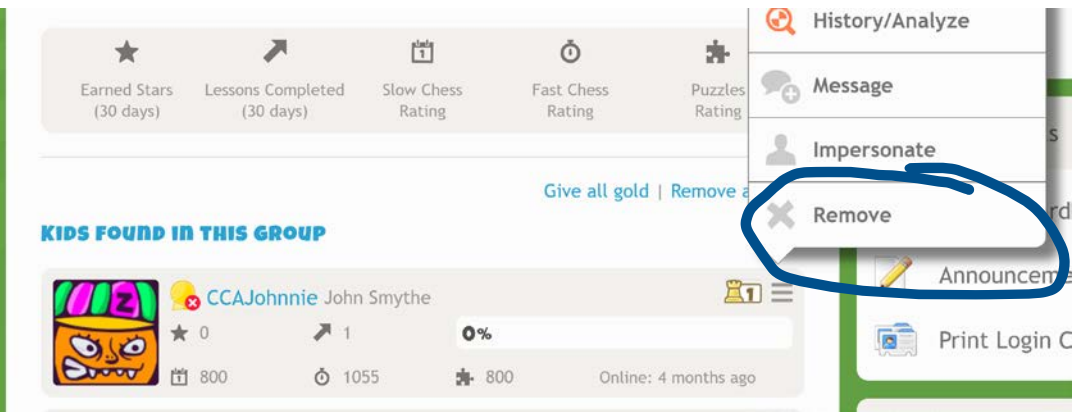